# **TECH CONNECT TIPS**

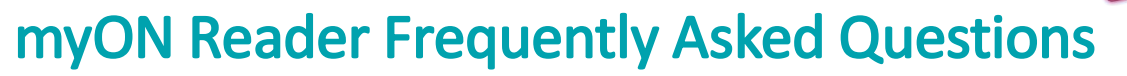

## What is myON Reader?

myON® Reader is a student-centered, personalized literacy environment that gives students access to more than 6,000 enhanced digital books.

## How does myON Reader work?

myON enables anytime, anywhere access to digital books that students can read, rate, review, and share with classmates through safe social networking. Through embedded assessments – end of book quizzes and benchmark quizzes – myON reader allows educators, students, and families to monitor, track and measure student reading growth.

## How does myON decide what books to include?

The myON reader collection is developed based on factors that help personalize recommended reading for every student. myON looks to add more books in extended categoires and grade ranges, as well as reading levels as measured by the Lexile® level. The collection represents 70% of titles in non-fiction and 30% in fiction; whith at least 10% of those titles being Spanish. Books selected included award-winner, highly rated, best-sellers, and newly published.

## What is a Lexile level?

A Lexile score represents a student's reading ability on the Lexile scale. A Lexile level represents a book's difficulty level on the Lexile scale. The reader's score on the test is reported as a Lexile measure from a low of 0L to a high of 2000L. 1300L or above is the target Lexile measure for students to be ready for college and career.

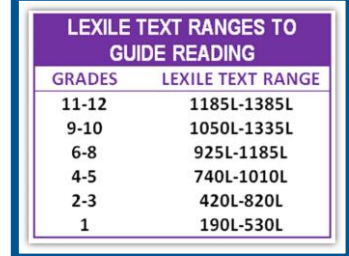

#### How often are new books added to myON Reader?

Since 2011, myOn Reader has added over 6,000 books! About 100 books are added monthly.

#### How do I find books within my reading level?

On the homepage, click on the SEARCH tab. To find books within your level, click on the filter button to the left. You may choose books based on your Lexile, Reading, or Grade level. You may add more than one filter to the search, including Language and Story Style.

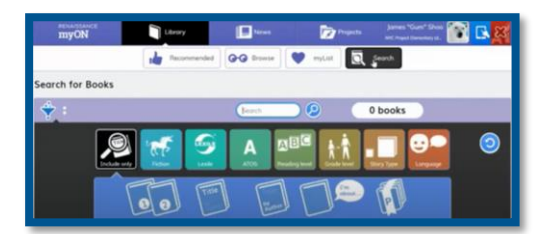

#### How do I access myON Reader?

Teachers, students, and parents with myON reader accounts simply log in to gain access to a rich array of books. HCPS students may access myON through their Clever login at <https://clever.com/in/hcps>

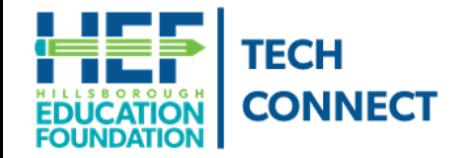

## **Questions?**

**Funding provided by** Children's Board w ChildraneRoa

Call Tech Connect at 813-574-0268 or email us at TechConnect@EducationFoundation.com